MEATHER CLIMATE WATER<br>TEMPS CLIMAT EAU

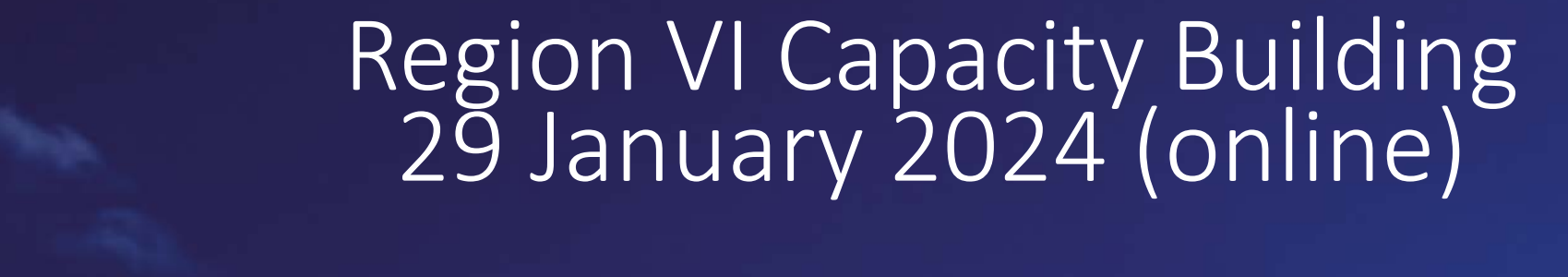

Pilot registration of Stations in OSCAR **LUCIA Cappelletti – IVIETEOS<br>IETANI Washington Otieno – WMO Se Roberto Roncella – National Research Council of Italy (CNR-IIA) Lucia Cappelletti – MeteoSwiss Washington Otieno – WMO Secretariat**

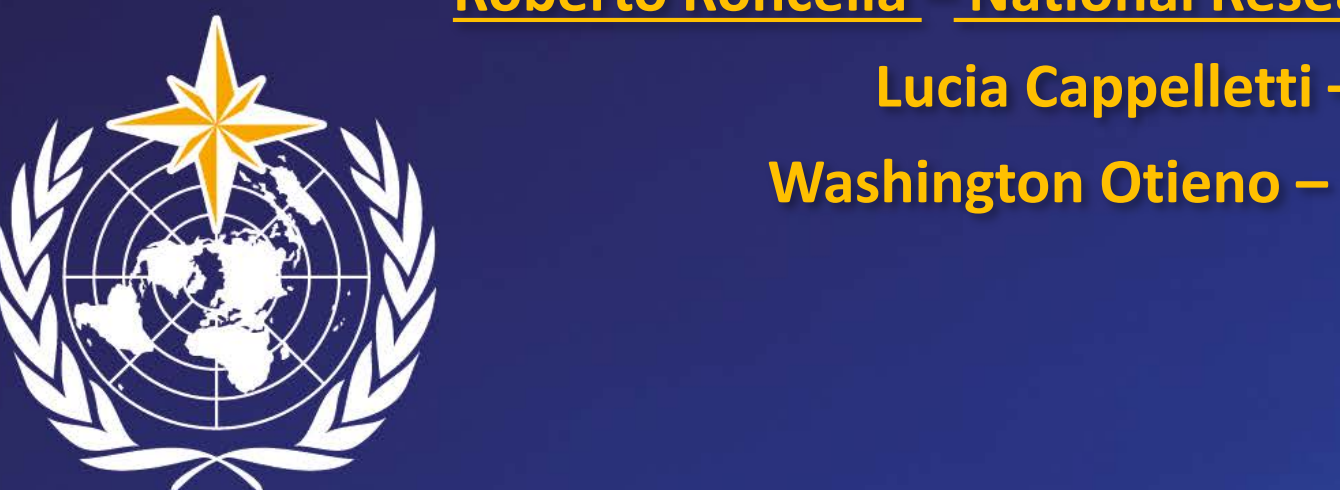

**WMO OMM World Meteorological Organization** Organisation météorologique mondiale

### • Aim: why using OSCAR Platform API?

- WHOS DAB Service interfaces
- Use-cases using the OSCAR Platform API
- Live and interactive OSCAR Platform API demonstration

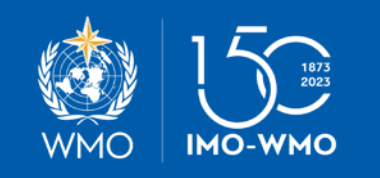

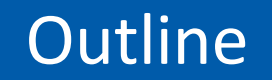

The OSCAR API allows to interact with OSCAR Platform using a computer program and it can be useful to:

- Speed up the working process (e.g. if you have to register or update a large number of stations)
- Use the retrieved information in different programs or tools (e.g. to programmatically get and access a set of stations)
- Work with JSON and/or WIGOS Metadata XML formats

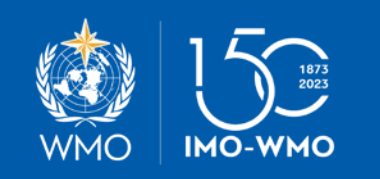

Importance of OSCAR Platform API

WHOS DAB exposes the following main service interfaces:

- OGC Catalogue Service for the Web (CSW)
- OpenSearch
- OAI-PMH
- CUAHSI Water One Flow (WOF)
- API based on Observations & Measurements
- etc.

WIGOS Metadata are available through the OAI-PMH interface at:

[http://whos.geodab.eu/gs-service/services/essi/token/test/view/whos-](http://whos.geodab.eu/gs-service/services/essi/token/test/view/whos-plata/oaipmh?verb=ListRecords&metadataPrefix=WIGOS-1.0) [plata/oaipmh?verb=ListRecords&metadataPrefix=WIGOS-1.0](http://whos.geodab.eu/gs-service/services/essi/token/test/view/whos-plata/oaipmh?verb=ListRecords&metadataPrefix=WIGOS-1.0)

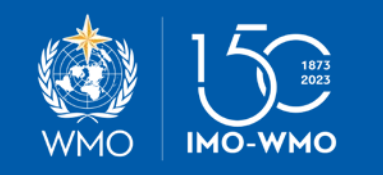

WHOS DAB Service Interfaces

# USE CASE #1: Use the OSCAR API to search and find information

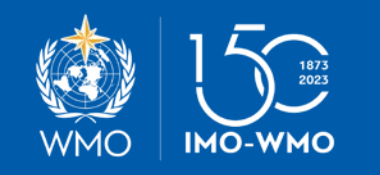

- Example 1: Get all the sations coming from Antarctic region Endpoint available:
	- */search/station*: allows to get stations using search constraints (e.g. country of a station, observed variables, geographic information). The returned information is encoded in **JSON format**.
	- Parameter used: *wmoRegion*
	- Operation: **HTTP GET**

[https://oscardepl.wmo.int/surface/rest/api/search/station?wmoRegion](https://oscardepl.wmo.int/surface/rest/api/search/station?wmoRegion=antarctica) [=antarctica](https://oscardepl.wmo.int/surface/rest/api/search/station?wmoRegion=antarctica)

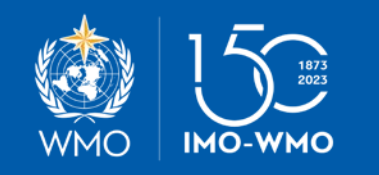

Example 1: Search and find information

### • Example 2: Get all the stations located in Italy

Endpoint available:

- */search/station*: allows to get stations using search constraints (e.g. country of a station, observed variables, geographic information). The returned information is encoded in **JSON format**.
- Parameter used: *territoryName*
- Operation: **HTTP GET**

[https://oscardepl.wmo.int/surface/rest/api/search/station?territoryNa](https://oscardepl.wmo.int/surface/rest/api/search/station?territoryName=ITA) [me=ITA](https://oscardepl.wmo.int/surface/rest/api/search/station?territoryName=ITA)

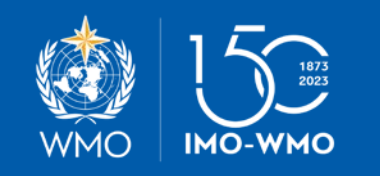

Example 2: Search and find information

• Example 3: Get all the stations belonging to World Hydrological Cycle Observing System «WHYCOS» programme affiliation

Endpoint available:

- */search/station*: allows to get stations using search constraints (e.g. country of a station, observed variables, geographic information). The returned information is encoded in **JSON format**.
- Parameter used: *programAffiliation*
- Operation: **HTTP GET**

[https://oscardepl.wmo.int/surface/rest/api/search/station?programAffiliatio](https://oscardepl.wmo.int/surface/rest/api/search/station?programAffiliation=WHYCOS) [n=WHYCOS](https://oscardepl.wmo.int/surface/rest/api/search/station?programAffiliation=WHYCOS)

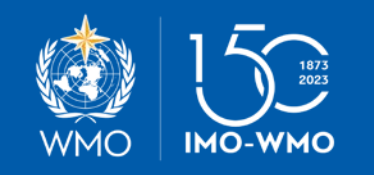

Example 3: Search and find information

• Example 4: Get all the stations/platforms at lake/river surface, at fixed position

Endpoint available:

- */search/station*: allows to get stations using search constraints (e.g. country of a station, observed variables, geographic information). The returned information is encoded in **JSON format**.
- Parameter used: *facilityType*
- Operation: **HTTP GET**

[https://oscardepl.wmo.int/surface/rest/api/search/station?facilityType](https://oscardepl.wmo.int/surface/rest/api/search/station?facilityType=lakeRiverFixed) [=lakeRiverFixed](https://oscardepl.wmo.int/surface/rest/api/search/station?facilityType=lakeRiverFixed)

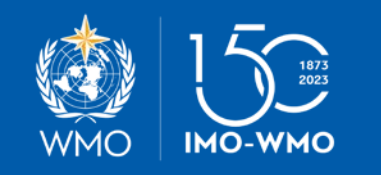

Example 4: Search and find information

• Example 5: Get all the stations/platforms at lake/river surface, at fixed position in Europe

Endpoint available:

- */search/station*: allows to get stations using search constraints (e.g. country of a station, observed variables, geographic information). The returned information is encoded in **JSON format**.
- Parameter used: *wmoRegion***,** *facilityType*
- Operation: **HTTP GET**

[https://oscardepl.wmo.int/surface/rest/api/search/station?wmoRegion](https://oscardepl.wmo.int/surface/rest/api/search/station?wmoRegion=europe&facilityType=lakeRiverFixed) [=europe&facilityType=lakeRiverFixed](https://oscardepl.wmo.int/surface/rest/api/search/station?wmoRegion=europe&facilityType=lakeRiverFixed)

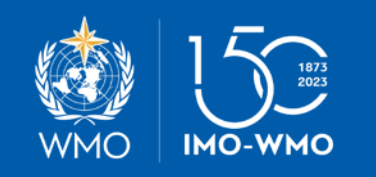

Example 5: Search and find information

- Example 6: Get a single station/platform using a WIGOS identifier (WSI)
	- Endpoint available:
	- */wmd/download/*: allows to get stations the WIGOS id. The returned information is encoded in **WIGOS XML format**.
	- Parameter used: {WSI}
	- Operation: **HTTP GET**

[https://oscardepl.wmo.int/surface/rest/api/wmd/download/0-21016-](https://oscardepl.wmo.int/surface/rest/api/wmd/download/0-21016-4203-123456) [4203-123456](https://oscardepl.wmo.int/surface/rest/api/wmd/download/0-21016-4203-123456)

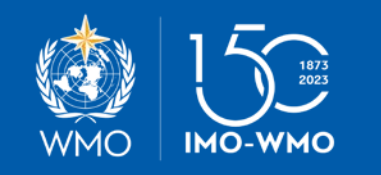

Example 6: Search and find information

## USE CASE #2: Use the API to upload a new station

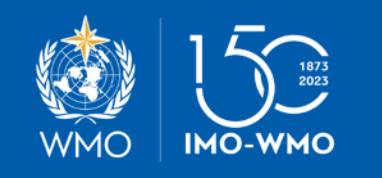

- Example 1: Upload a new station (without the token) Endpoint available:
	- */wmd/upload*: allows to upload a new station encoded in WIGOS XML format.
	- Operation: **HTTP POST**
- **N.B. To upload a station you need a token in order to be authorized by the OSCAR Platform otherwise…**

*HTML Error page Response*

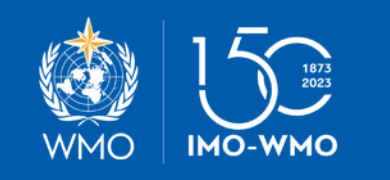

Example 1: Upload new station

• Example 2: Upload a new station (with missing Header metadata element information)

Endpoint available:

- */wmd/upload*: allows to upload a new station encoded in WIGOS XML format.
- Operation: **HTTP POST**

#### **JSON Response:**

{

}

"id": 805293,

"xmlStatus": "INVALID\_SCHEMA",

"logs": "The XML has been parsed with the following exceptions/issues:.\nREF\_1: Received XML file has invalid format. Validation against the XSD file failed. This error includes JAXB exception message, which caused due to invalid format of the XML according to the XSD file.\n\n javax.xml.bind.UnmarshalException\n - with linked exception:\n[org.xml.sax.SAXParseException; lineNumber: 15; columnNumber: 20; cvc-complex-<br>type.2.4.a: Invalid content was found starting with element 'wmdr:facility'. One expected.]\n"

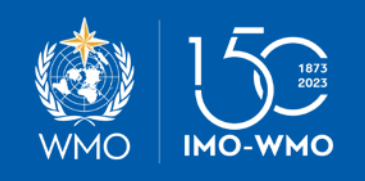

Example 2: Upload new station

- Example 3: Upload a new station (wigos id:*0-21016-4203-cnrheader*) Endpoint available:
	- */wmd/upload*: allows to upload a new station encoded in WIGOS XML format.
	- Operation: **HTTP POST**

#### **JSON Response:**

{

}

```
"id": 805294,
"xmlStatus": "SUCCESS",
"logs": ""
```
Check succesfully upload:<br>https://oscardepl.wmo.int/surface/rest/api/wmd/download/0-21016-4203-<br>[cnrheader](https://oscardepl.wmo.int/surface/rest/api/wmd/download/0-21016-4203-cnrheader)

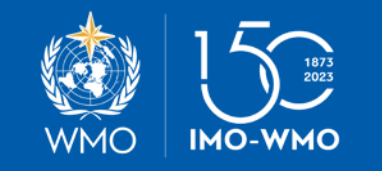

Example 3: Upload new station

# USE CASE #3: Use the API to edit a station already available in OSCAR Platform

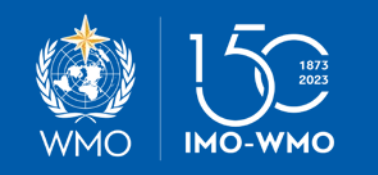

• Example 1: Edit the station (geolocation or others) with WIGOS id: *0-21016- 4203-cnrheader*

Endpoint available:

- */wmd/upload*: allows to edit an available station encoded in WIGOS XML format.
- Operation: **HTTP POST**

#### **JSON Response:**

{

}

```
"id": 805295,
"xmlStatus": "SUCCESS",
"logs": ""
```
Check succesfully edited the station: <https://oscardepl.wmo.int/surface/rest/api/wmd/download/0-21016-4203-cnrheader>

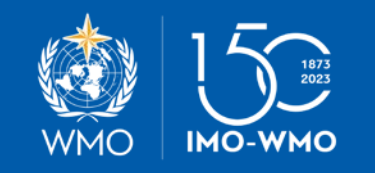

Example 1: Edit available station

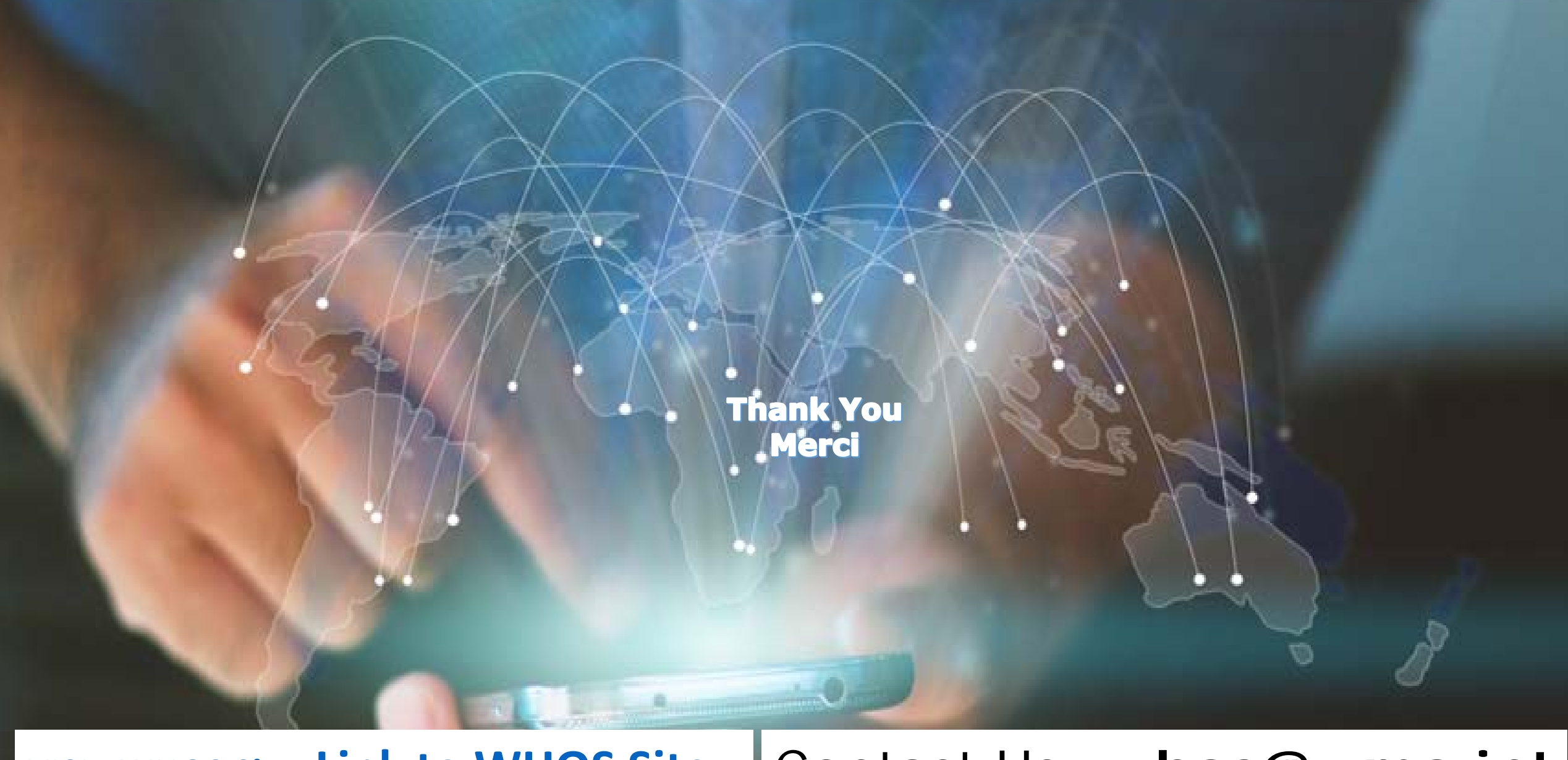

### **<u>[VISIT WHOS Site: Link to WHOS Site](https://community.wmo.int/en/activity-areas/wmo-hydrological-observing-system-whos)</u>** Contact Us: **[whos@wmo.int](mailto:whos@wmo.int)**